## **Instructions: Copy/Paste Meta Data**

- 1. An option introduced in version 3.6 allows the ability to add meta data by pasting the information from a spreadsheet.
	- a. Copy the meta data information from your spreadsheet
	- b. Click the *Paste From Clipboard* Button

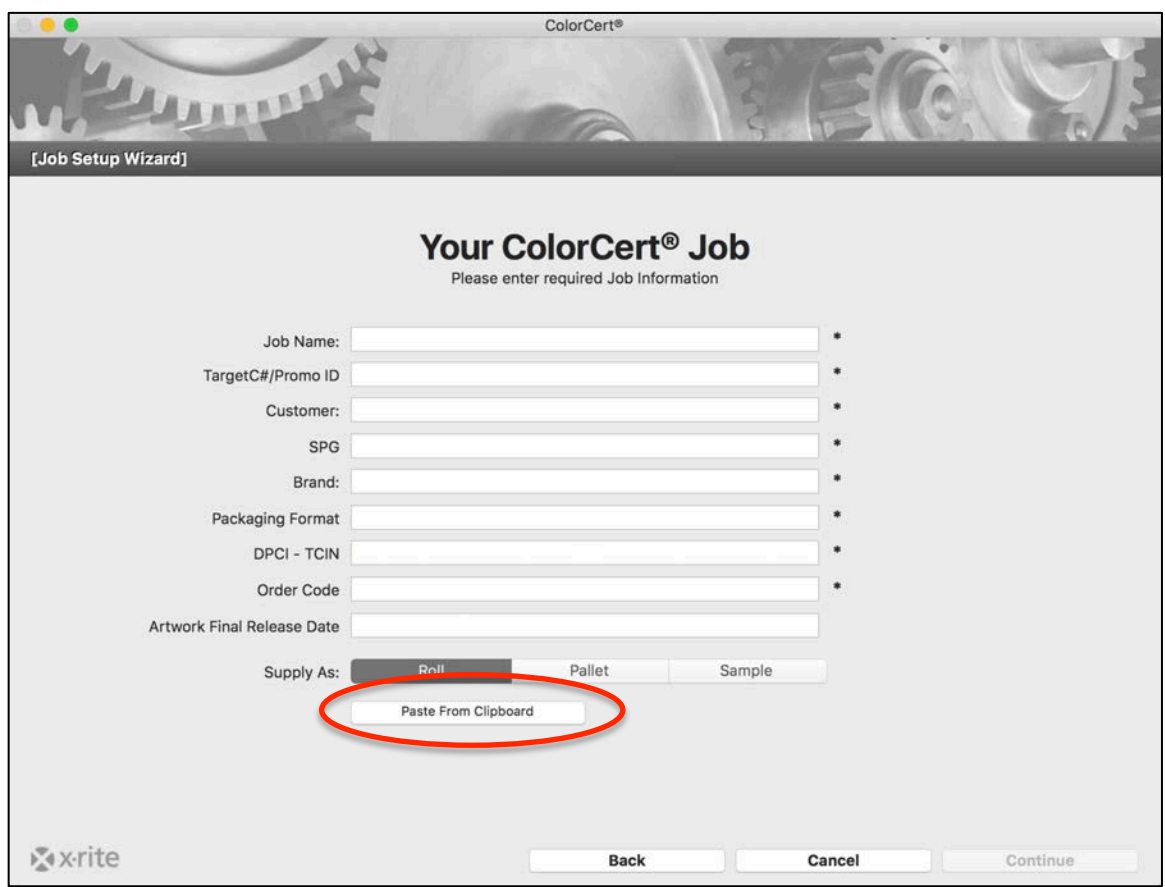

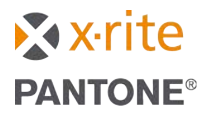

## **Instructions: Copy/Paste Meta Data**

As soon as you click the button, the meta data fields will populate with the appropriate information.

c. Click the **Continue** button to proceed

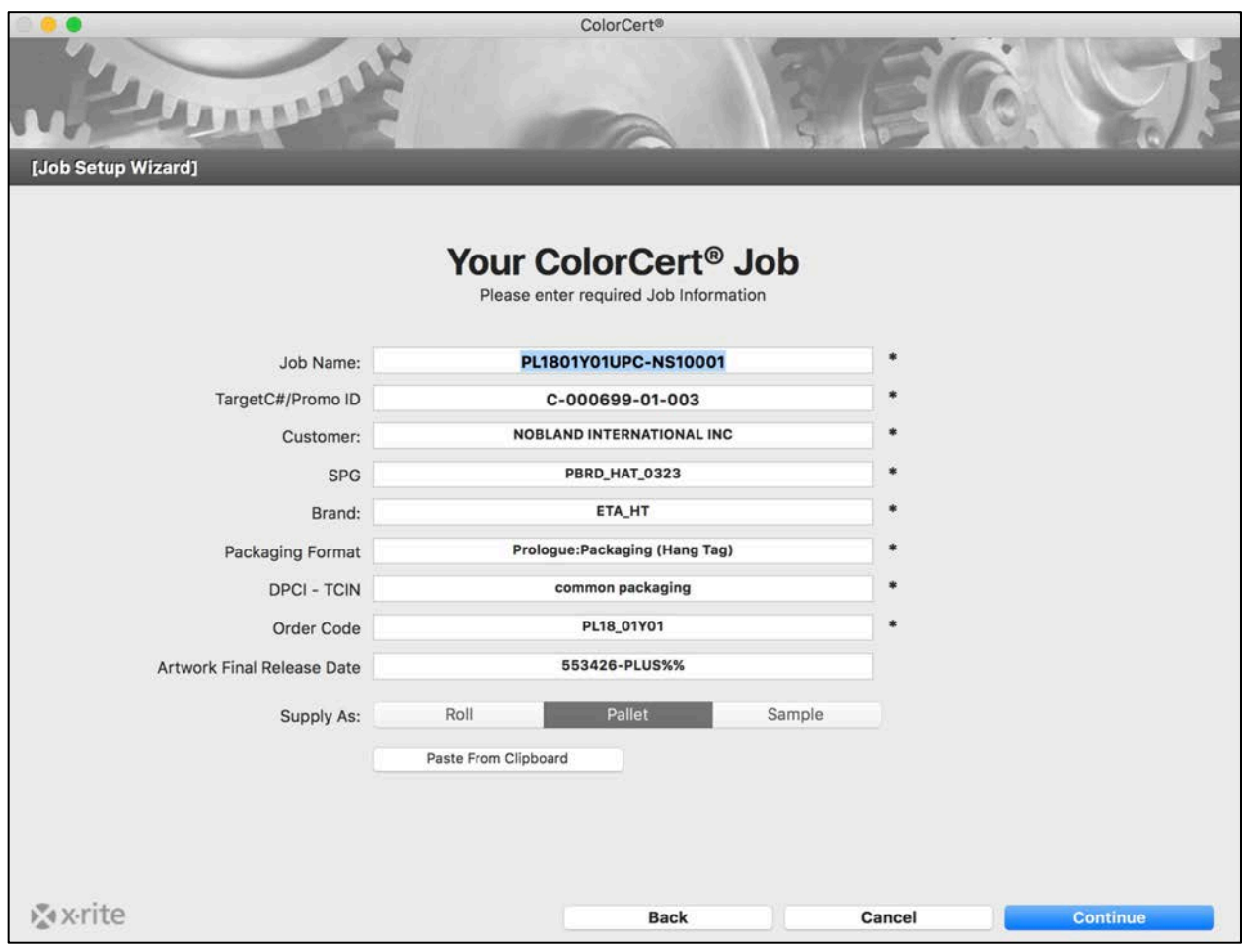

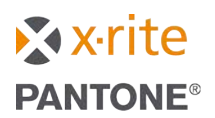